## **Jesse M. Heines**

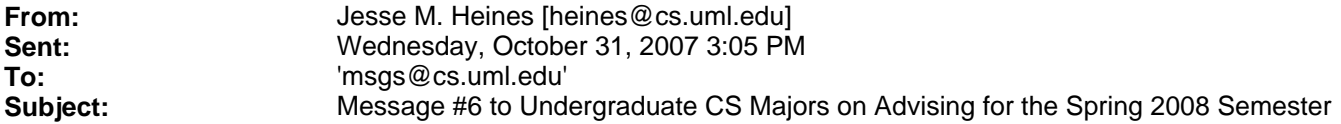

Students:

This message probably does not apply to those of you who read your CS e-mail and are therefore viewing the original of this message. However, I ask that you print it and pass it on to your friends who do not read their CS e-mail and are therefore missing important information.

FORWARDING YOUR CS E-MAIL TO YOUR YAHOO OR GMAIL OR HOTMAIL OR ANY OTHER ACCOUNT

If you would rather read your e-mail in an account other than your @cs.uml.edu one, you can auto-forward all incoming e-mail to any other e-mail address by doing the following.

- 1. create a file in your CS root directory named .forward
- 2. the content of that file should be:

\your-CS-username, full-e-mail-address-to-forward-to

- \*\* the \your-CS-username part tells the mail server to leave a copy of the e-mail in your CS account
- \*\* note that the two parts are separated by a comma
- \*\* make sure that the forwarded-to e-mail address is correct or your e-mail could go into an infinite loop!
- \*\* you absolutely must test your setup by sending an e-mail message to yourself and making sure that it goes where you expect it to
- 3. example:

```
 ~ > cat > .forward
 \heines, heinesj@comcast.net
 ^D (this is Ctrl-D)
\sim >
```
Jesse